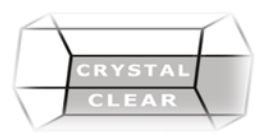

# **Microsoft Visio – Level 2 & 3 / Advanced**

**Duration:** 1 Day

## **Course Description**

More advanced aspects of working with Visio including different shapes, diagrams, charts, create custom shapes and stencils, use styles, connect to external data sources, set custom properties and pivot diagrams

### **Course Content**

#### **Creating Workflow Diagrams**

- Creating a Workflow Diagram
- Adding Shapes
- Importing SharePoint Workflows
- Exporting Workflows to SharePoint **Creating Process Diagrams**
- Creating a Process Diagram
- Adding Shapes
- Creating New Sub processes
- Linking Sub processes
- Editing Sub Process Links

#### **Creating Cross-Functional Flowcharts**

- Creating a Cross-Functional Flowchart
- Adding Swimlanes and Separators
- Adding Shapes
- Changing Diagram Orientation and Direction
- Modifying Swimlane Margins
- Choosing a Flowchart Style

#### **Creating Organization Charts**

- Creating an Organization Chart Manually
- Creating an Organization Chart with the Wizard
- Adding Shapes Adding Images
- Changing the Shape Style
- Modifying the Layout
- Modifying Positioning

#### • Comparing Charts

#### **Creating Gantt Charts**

- Creating the Gantt Chart
- Entering Tasks, Dates, and Durations
- Adding Rows and columns
- Configuring Working Time

#### **Adding Legends**

- Adding a Legend
- Editing Legend Text
- Adding Shapes to a Legend
- Removing a Legend

#### **Getting Started with Pivot Diagrams**

- Creating a Pivot Diagram
- Adding Categories and totals
- Showing and Hiding PivotDiagram Elements
- Applying and moving Shapes
- Collapsing and Expanding Shapes
- Promoting and Demoting Shapes
- Merging and Unmerging Shapes
- **Working with Pivot Diagrams**
- Changing the Direction of the Diagram
- Aligning Shapes in the Diagram
- Using the Re-Layout Command
- Editing Data for Individual Shape **Creating a Template**
- Creating a New Template
- Saving a Template File
- Using a Template
- Editing a Template

#### **Create Custom Stencils**

- Creating a New Stencil
- Adding Shapes to Stencils
- Removing Shapes from Stencils
- Saving Stencils

#### **Creating Shape Reports**

- Viewing Existing Reports
- Creating a New Report
- Modifying Reports
- Deleting Reports